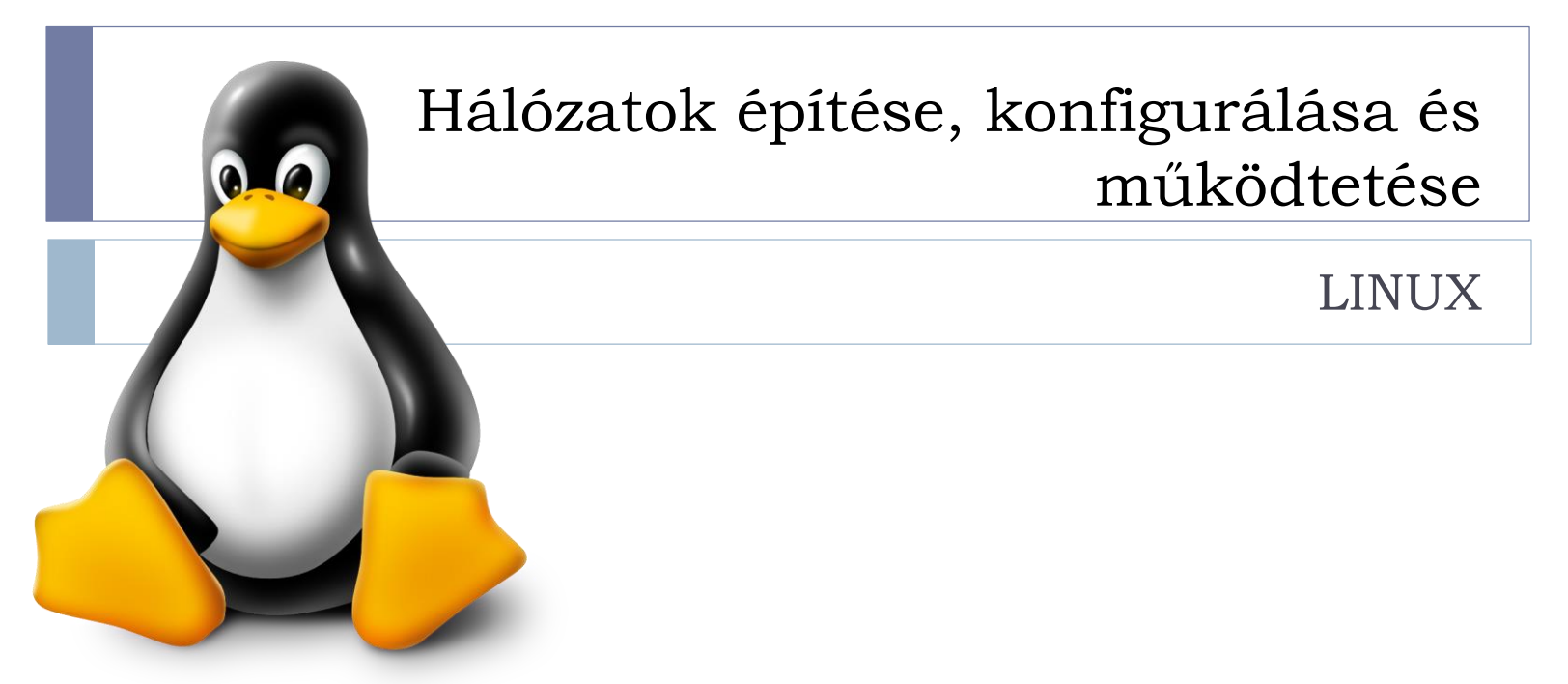

#### UNIX

### UNIX / UNIX-like rendszerek

- ▶ Nagy teljesítmény, megbízható, robusztus
- Különböző helyek, különböző feladatok
- Sokféle UNIX / UNIX-like rendszer
	- ▶ **GNU/Linux**, FreeBSD, Mac OS X
- ▶ 1969: Unics
	- **I** Uniplexed Operating and Computing System
- ▶ 1972: C nyelven újraírva -> hordozhatóság
- ▶ 1988: POSIX Portable Operating System Interface
	- ▶ IEEE "UNIX szabvány"

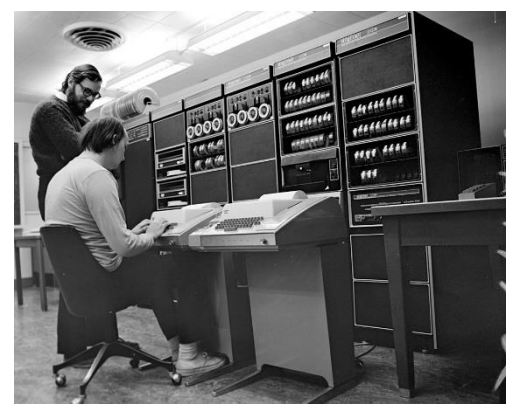

By Peter Hamer - Ken Thompson (sitting) and Dennis Ritchie at PDP-11

### GNU/Linux

- ▶ Richard Stallman GNU Project 1983
	- Teljes UNIX kompatibilis szoftver rendszer tisztán szabad szoftverekből
	- GCC, GNU binary utilities, GLIBC
	- Free Software Foundation FSF 1985
	- GNU General Public License GPL 1989

#### $\blacktriangleright$  Linus Torvalds

- Első Linux kernel 1991
	- ▶ Monolitikus, X86, minix és GNU kompopnensek
	- Csak kernel
- ▶ Linux rendszer: Linux kernel + GNU komponensek
- Linux Foundation (üzlet orientált)

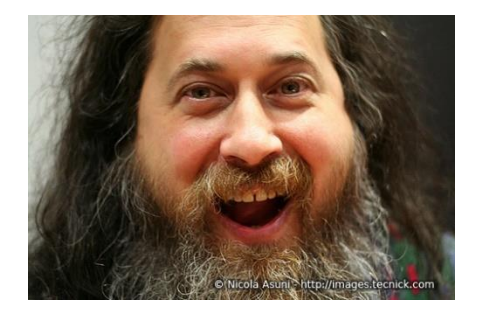

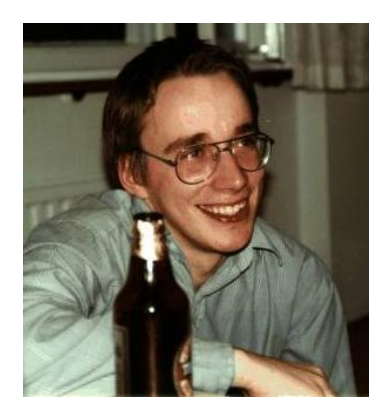

### Linux jelenleg

#### ▶ Hol használható?

- ▶ A legtöbb HW platformra portolt OS
- ▶ Legelterjedtebb általános célú OS (Android)
- Szerverek, szuperszámítógépek, mainframe, adatközpont
- Dekstop PC, notebook
- Beágyazott rendszerek, mobil telefonok, tabletek, TV-k
- Hálózati eszközök (router, switch, …)

### Linux disztribúciók

- ▶,Linux operációs rendszer csomagok"
- Szabadon elérhető
	- ▶ Debian, Ubuntu, Arch Linux, CentOS, Fedora, Gentoo Linux, Linux Mint, openSUSE, … Kali

#### ▶ Fizetős

▶ Red Hat Enterprise Linux, SUSE Linux Enterprise Server

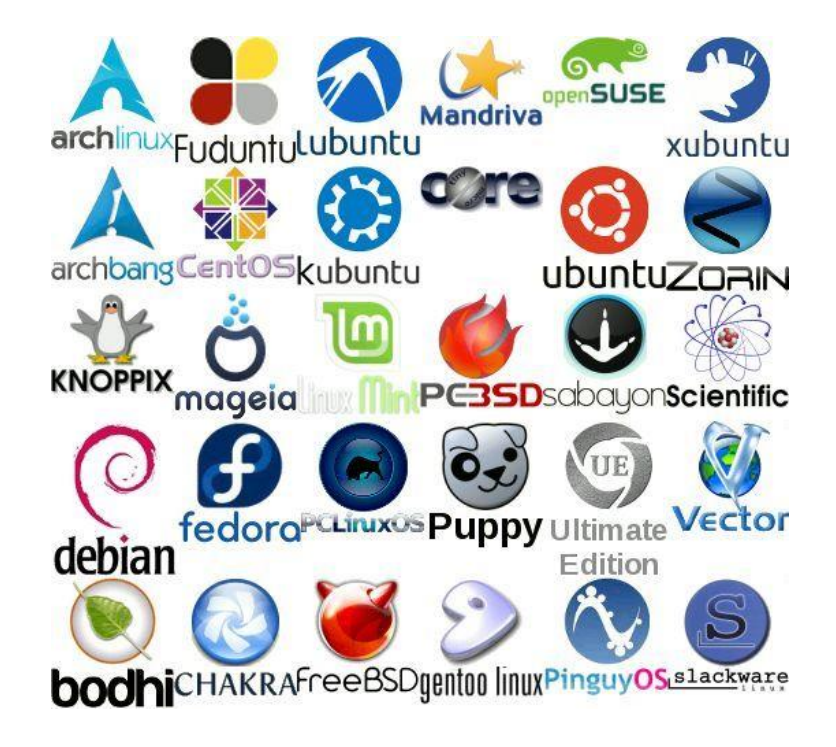

### Linux

#### Linux rendszer felépítése

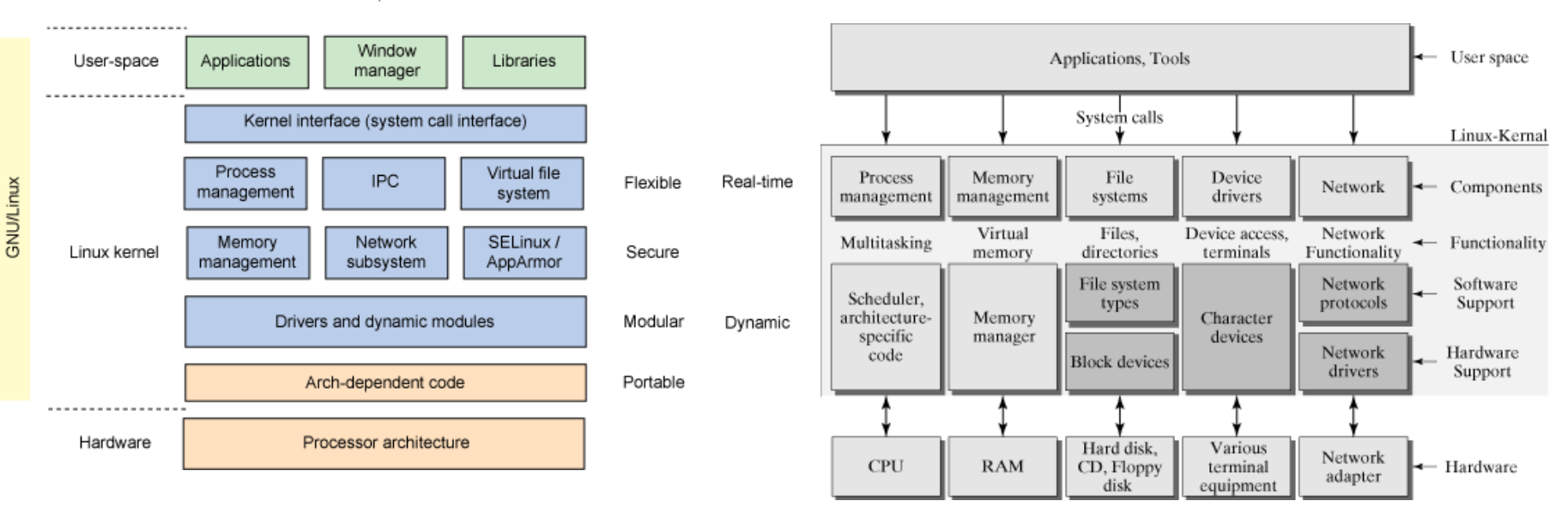

#### Open

8 Hálózatok építése, konfigurálása és működtetése, BME-TMIT 2016/7.2

ь

### Linux shell

- $\triangleright$  Kiemelt felhasználói program: shell (héj)
	- OS felhasználói felülete, terminálon megjeleníthető
	- Kiadott parancsok, visszatérési értékek
	- Bejelentkezés, távoli elérés

#### ▶, Grafikus shell"

- X Window System
- Window manager, file manager, toolkit
- Desktop environment: KDE, GNOME, Xfce, LXDE, Unitym Cinnamon, MATE

# Állományrendszer

- UNIX állományrendszer, fa struktúra
- ▶ Minden egy fájl!
	- ▶ Egységes programozási felület, ugyanazok a prancsok/függvények használhatóak
	- ▶ Egyetlen (virtuális) fájlrendszer
		- Minden valós fájlrendszer, HW eszköz, processz ez alatt található
		- Tetszőlegesen csatolhatók a kötetek a fához
		- Típusok: plain, device, directory, socket, symbolic link, …

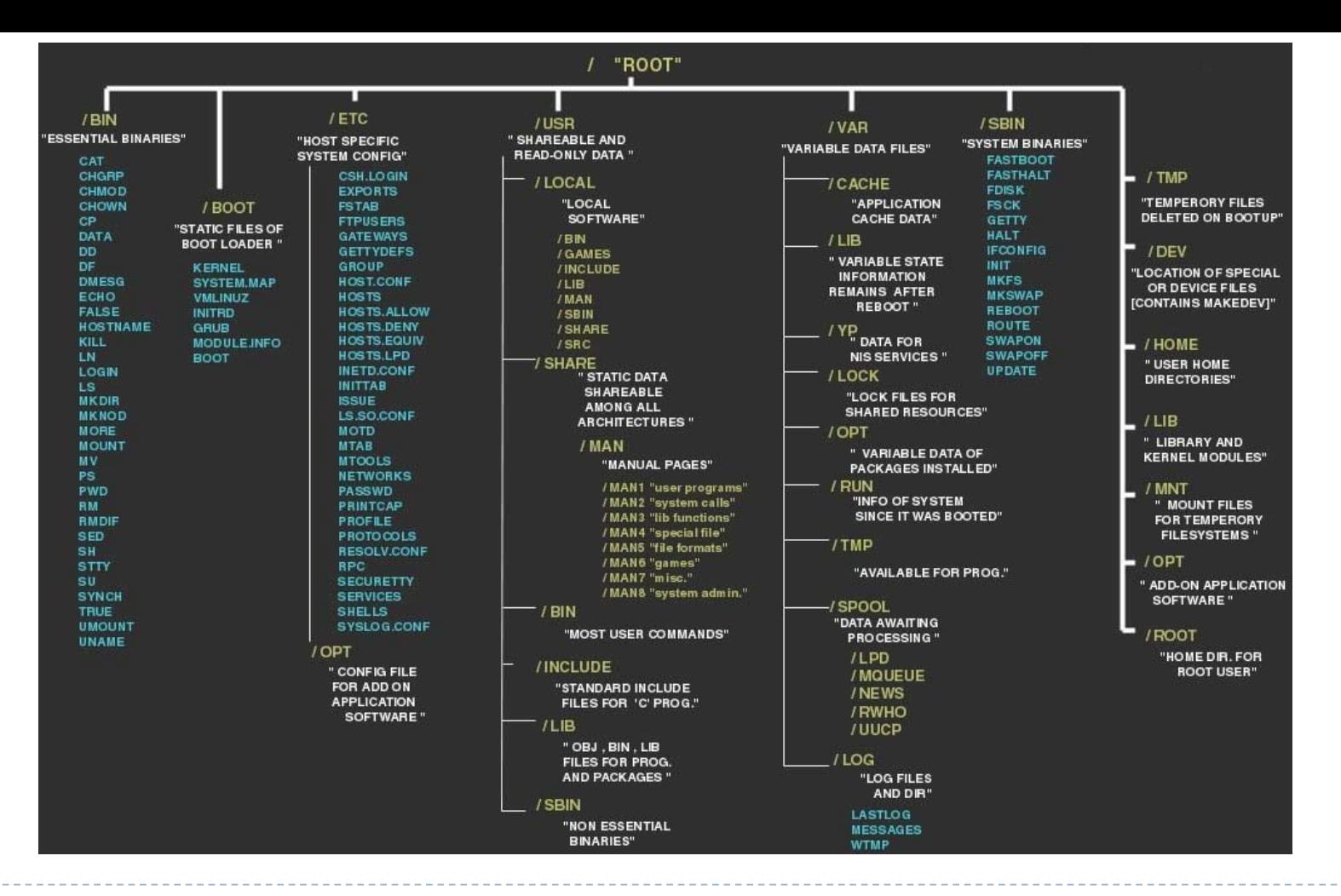

#### Linux védelem

- Többfelhasználós rendszer
	- Fájlok védelme, processzek védelme

#### Fájl védelem

- ▶ Tulajdonos / csoport / világ
- Írás / olvasás / futtatás(listázás)
- $\rightarrow$  +extrák

### Root jogosultságok

- Többfelhasználós rendszerekben adminisztrációs teendők
	- Felhasználók menedzselése
	- Külső erőforrások csatolása
	- Szolgáltatások futtatása
	- Szoftverek frissítése

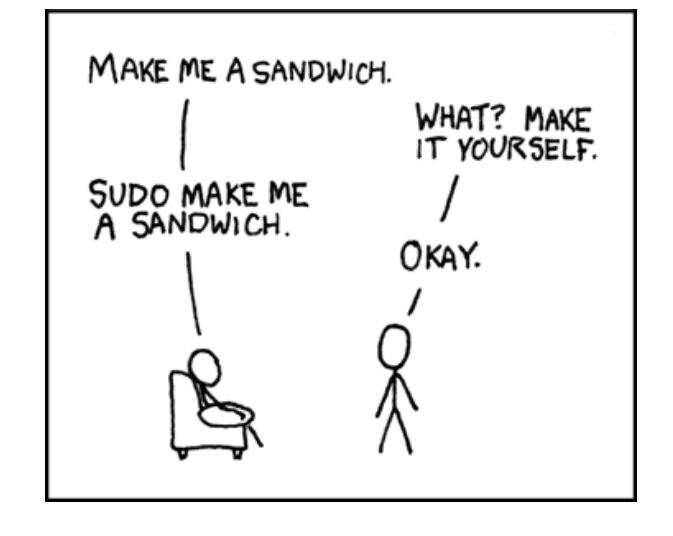

#### Védelem a szándékos és nem szándékos rombolástól

#### Partíció, fájlrendszer

### Partíciók

- A lemezterület feldarabolás
	- Partíciók mérete
	- Partíciók típusa (+ boot) swap partíció
- **fdisk**, **cfdisk** parancsok
	- /*dev* rendszer
	- /*dev/sd*\*, /*dev/hd*\*, …

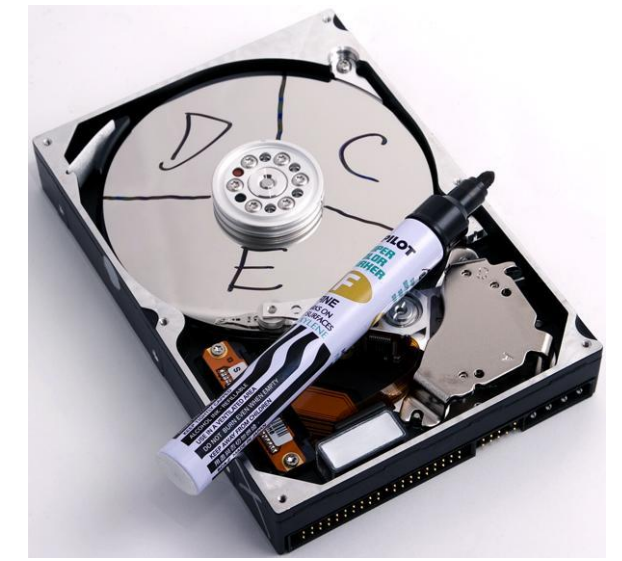

- A partíció csak felosztás, nem fájlrendszer
- Különböző partíció leírás típusok (pl. DOS/MBR)

### Ajánlott partíciók Linuxon

- ▶ Minimum 2 partíció
	- Rendszer adatok
	- swap partíció
- ▶ Opcionálisan további partíciók
	- **home** kötet
	- boot partíció
- ▶ Logical Volume Manager (LVM) haladóknak
	- Több lemez együttes kezelése
	- Partíció méret nagyobb lehet a lemez méreténél
	- Dinamikus méret kezelés

### FLASH partíciók

#### ▶ MTD – Memory Technology Device

- Absztrakciós réteg a különböző nyers FLASH memóriák kezeléséhez
	- ▶ Nem USB stick vagy memóriakártyák!
- $\blacktriangleright$  Hibás blokkon menedzselése
- ▶ Használat kiegyenlítés (wear leveling)
- /proc/mtd

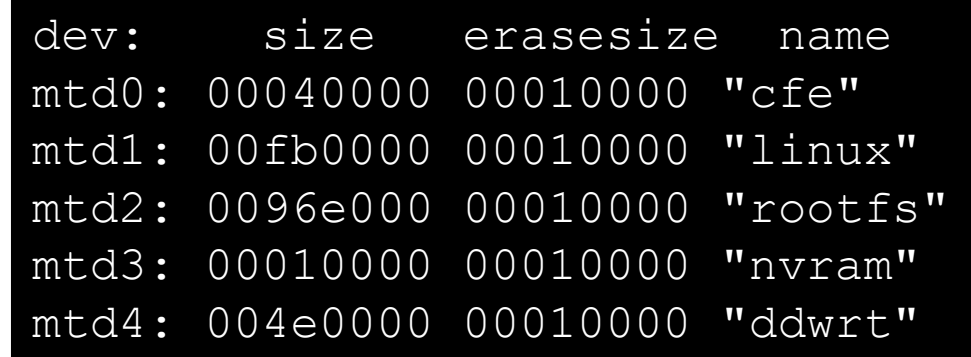

### Fájlrendszerek

- Fájlok tárolása a lemezterületen (memóriaterületen)
	- ▶ ext2/3/4 Linux fájlrendszer inode alapon
	- ▶ vfat, ntfs Windows (DOS) fájlrendszer
	- Iso9660, udf CDROM, DVD, Bluray
	- jffs2, ubifs Fájlrendszer Flash memóriához
	- ramfs, tmpfs Memóriában tárolt fájlrendszer
	- nfs, cifs, smbfs, *davfs2* Távoli fájlrendszer

### Különleges fájlrendszerek

- ▶ Fuse Filesystem in Userspace
	- Userspace-ben futtatott fájlrendszerek
	- ▶ Egyszerűbb fejlesztés, felhasználói elérés
- ▶ Overlay fájlrendszerek
	- ▶ Pl.: Titkosítás, tükrözések, külön írható/olvasható részek

#### Rendszer működéséhez köthető

/*dev*, /*proc*, /*tmp, /sys*

#### Boot folyamat

#### Bootloader - PC

- ▶ Rendszer induláskor BIOS vagy UEFI boot
	- Basic Input/Output System (régi)
	- Unified Extensible Firmware Interface (új)
- ▶ Bootloader helye
	- ▶ Master Boot Record MBR (lemez boot sector)
	- ▶ Volume Boot Record VBR (Partíció boot sector)
- MBR bootloader kötelező, mert a BIOS ezt indítja
- VBR bootloader indítható MBR-ből
	- **First stage boot loader / chainload**

### Bootloader – Beágyazott rendszerek

- Das U-Boot
	- ▶ Universal Boot Loader
- ▶ Common Firmware Environment CFE
- ▶ Lehetőségek
	- **Indítás FLASH területről**
	- ▶ Feltöltés (+lementés) FLASH területre
	- Hálózati műveltek (Főként TFTP)
	- Partíció kezelés
- **Device treee** 
	- A HW egységes leírása

#### Linux Boot Process - PC

#### ▶ Boot folyamat

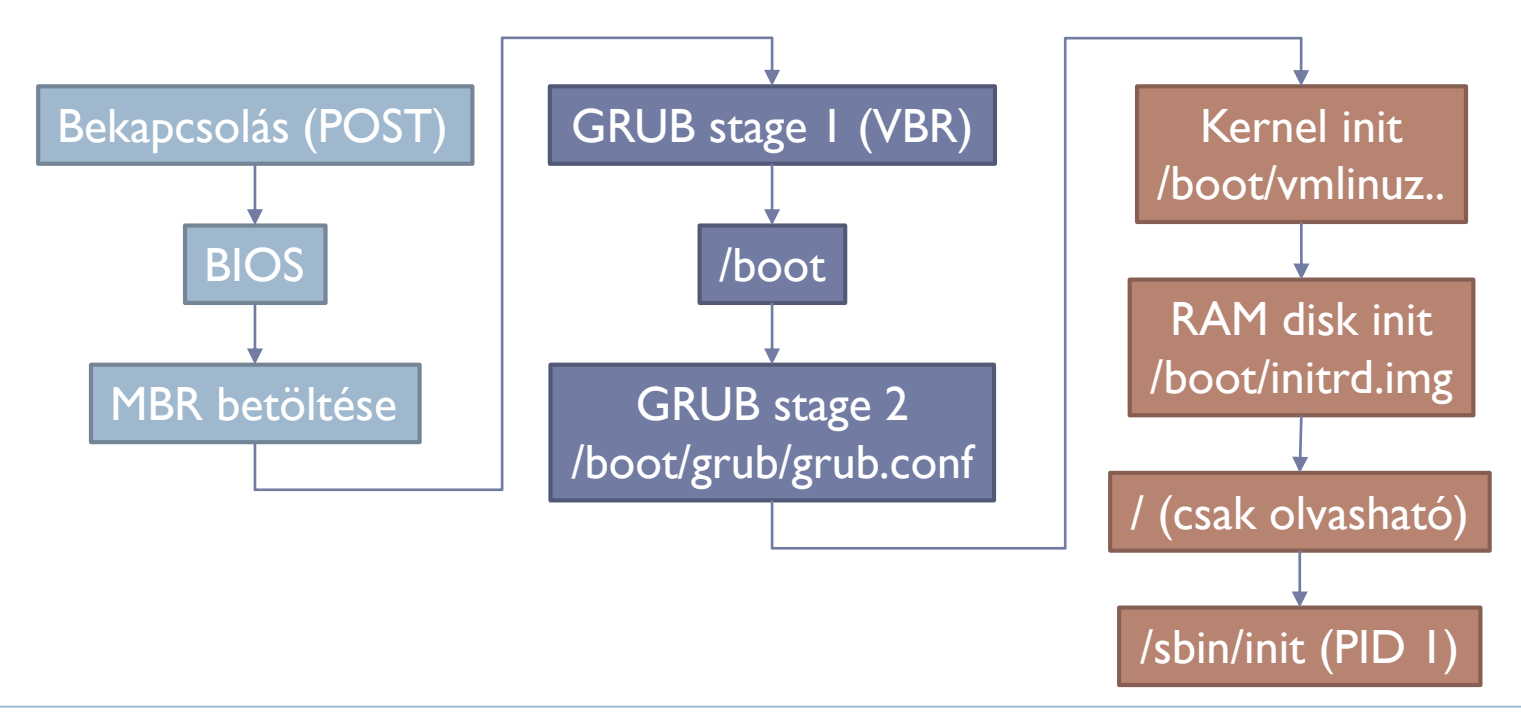

#### sysvinit séma

- ▶ Futási szintek (runlevel)
	- S: egyedüli felhasználó boot esetén (single)
	- 1: egyedüli felhasználóra váltás
	- 2....5: Többfelhasználós mód
	- 6: Újraindítás

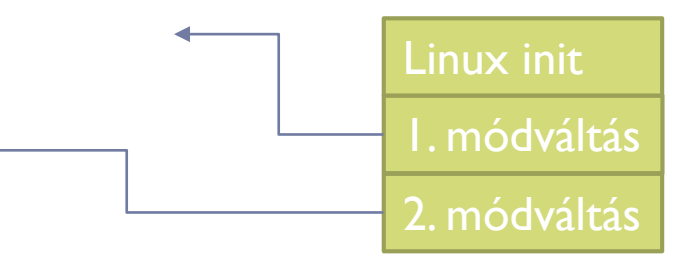

- Futási szintek szerint külön scriptek az indulásnál
	- /etc/rc<futási szint>.d
	- Minden fájl csak softlink a /etc/init.d scriptekre
	- S<XX><script név> és K<XX><script név> a futási szint váltásnál induláshoz és leállításhoz
		- XX: Indítási, leállítási sorrend meghatározása
	- rc folderek kezelése
		- Pl.: **update-rc.d** parancs

#### Hálózat kezelés

#### Hálózati kommunikáció

Layer 1-2-3

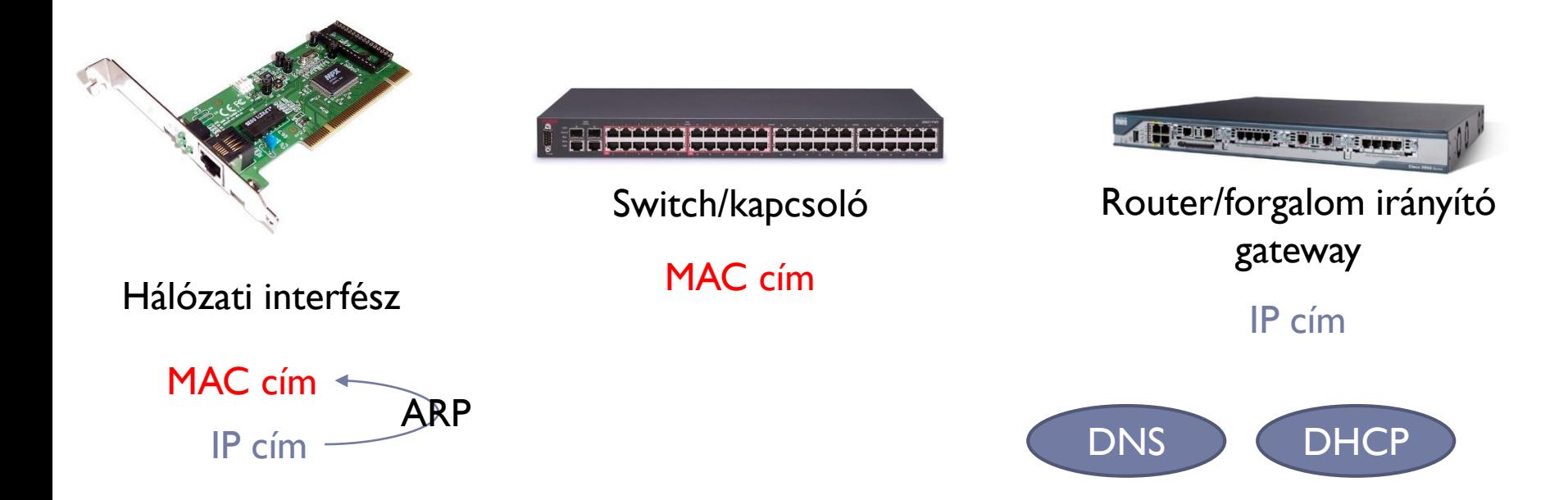

### Hálózati interfészek

- Hálózati interfészek
	- $\blacktriangleright$  eth $X$ , wlan $X$ , tun $X$ , tap $X$ , ...
	- ▶ Interfészekhez egyedi MAC cím
		- Megváltoztatható
	- Virtuális interfészek (egyező MAC cím)
	- Ütemezők interfészekhez, sorok, statisztika
- Hálózati IP cím beállítások
	- ▶ IPv4 és IPv6 címek (privát, publikus, multicast címek)
	- Netmask határozza meg a LAN méretét, gateway a LAN elhagyásához
		- LAN-on belül layer 2 kommunikáció! ARP a címmeghatározáshoz
	- IP cím beállítás: **ifconfig**, **route, ip, dhclient, arp** parancsok

#### DNS – Domain Name System

- ▶ Hálózati DNS beállítása
	- ▶ Nincs interfészhez kötve
		- UDP feletti szolgáltatás
	- /*etc/resolv.conf* fájl
	- **host**, **dig**, **ping**, **nslookup** parancsok

## Állandó konfiguráció

- ▶ Hálózati cím állandó beállítása
	- /*etc/network/interfaces*

#### auto lo iface lo inet loopback //Interfész konfigurálása dinamikus IP címmel (DHCP) auto eth0 iface eth0 inet dhcp //Interfész konfigurálása statikus IP cím hozzárendeléssel auto eth1 iface eth1 inet static address 192.168.1.3 netmask 255.255.255.0 network 192.168.1.0 broadcast 192.168.1.255 up route add -net 192.168.1.0 netmask 255.255.255.0 gw 192.168.1.1

#### Kapcsolatok állapota, forgalom megfigyelés

- $\triangleright$  Kapcsolat állapota
	- **Socket** 
		- $\triangleright$  tcp, udp, unix
		- **LISTEN, CONNECTED**
	- **netstat** parancs

#### Forgalom megfigyelés

- Küldött, fogadott keretek, csomagok
- Szűrési feltételek
- **tcpdump** parancs
	- MONITOR mód, PROMISCUOUS mód

#### Szoftverek, szolgáltatások

### Szolgáltatások - Services

- Démonok (daemon)
	- Szolgáltatások indítása automatikusan sysvinit szerint
	- **service** parancs használata
		- $\blacktriangleright$  start, stop, restart
		- /*etc/init.d* scriptek közvetlen hívása is lehetséges
	- Naplózások
		- /*var/log*/…

### Szoftver telepítés és frissítés

- ▶ Csomagkezelő (package management)
	- Debian, Ubuntu: **dpkg (.deb)**
		- Speciális szerkezet (archívum)
			- Összefüggések, kompatibilitás
			- $\Box$  Integritás ellenőrzés
			- $\Box$  Telepítendő fájlok, scriptek a telepítéshez
	- packages.debian.org
	- Advanced Packaging Tool: **apt, aptitude**
		- Függőségek automatikus kezelése, feloldása
		- /etc/apt/…

#### Frissítések

- Csomagkezelőből vezérelve
	- Automatikus frissítés függőségek megtartásával
- ▶ Backport
	- ▶ Új verzió implementálása a régi rendszerre

#### Instabil disztribúciók

- Stabil és teszt (sid) verzió
	- ▶ Unstable -> testing -> stable